## **SQL import for Tatrabanka XML export**

#### 1. Create SQL database

Create IncomeExpenses database with SQL script file IncomeExpenses\_CreateDatabase.sql using:

a) SQL server management studio

In this case simply run file IncomeExpenses\_CreateDatabase.sql included into SqlServerImportTatrabankaXml archive in SQL server management studio environment.

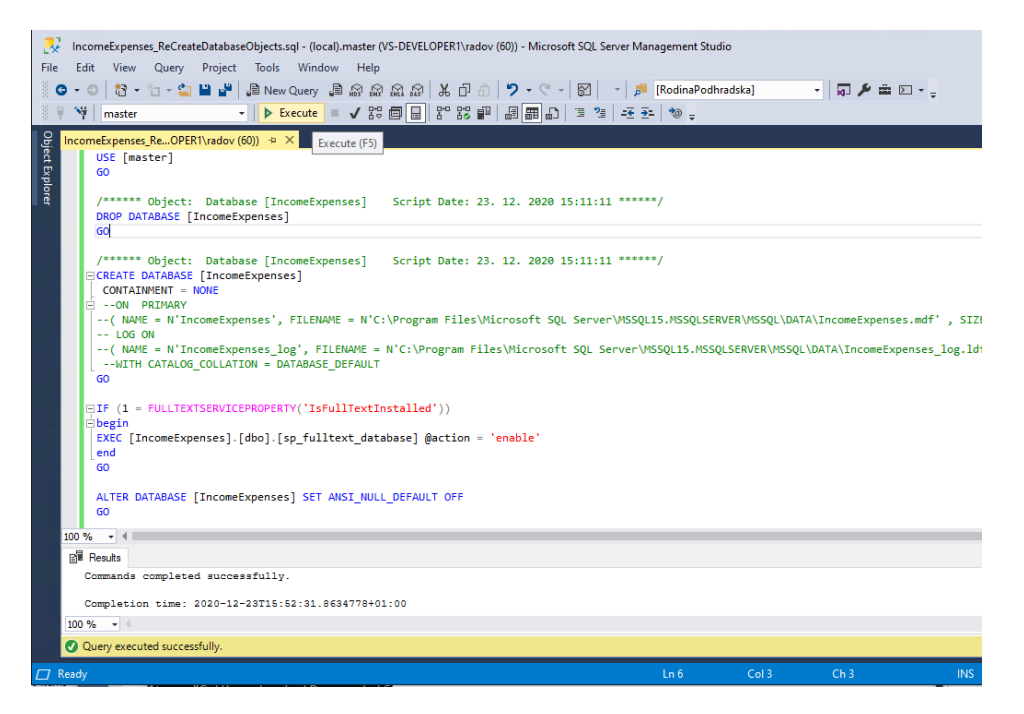

## b) Sqlcmd utility

You can use sqlcmd utility to run SQL script. Sqlcmd.exe is installed into Client SDK of SQL Server, for example SQL Server 2019 default installation installs this file into directory C:\Program Files\Microsoft SQL Server\Client SDK\ODBC\170\Tools\Binn

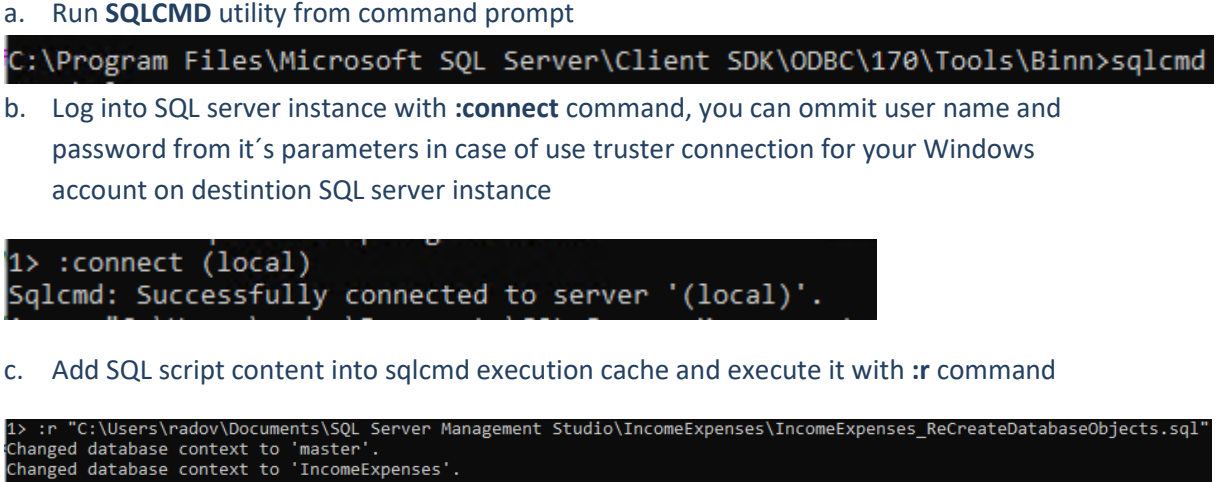

# **Caution!**

After script completion restart please SQL server instance. My experience says, user defined types of SQL server used in stored procedures works properly after SQL server service restart .

2. IncomeExpenses .NET Application

## 2.1. Downloa[d IncomeExpenses.zip](https://www.applifox.net/wp-content/uploads/2020/12/IncomeExpenses.zip) archive with:

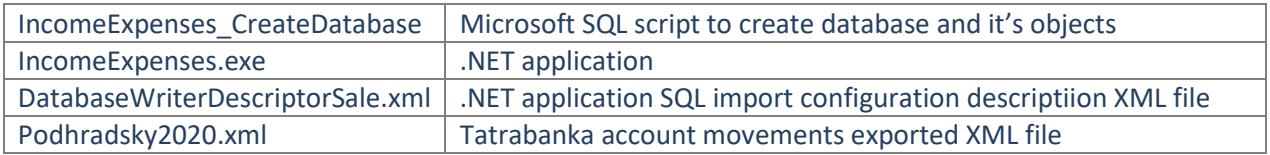

- 2.2. Place Tatrabanka XML export into IncomeExpenses directory Place XML export file downloaded from Tatrabanka internet banking application into directory, to which you copy
- 2.3. Set your Microsoft SQL server connection string

DatabaseWriterDescriptorSale.xml file contains two versions of connection string

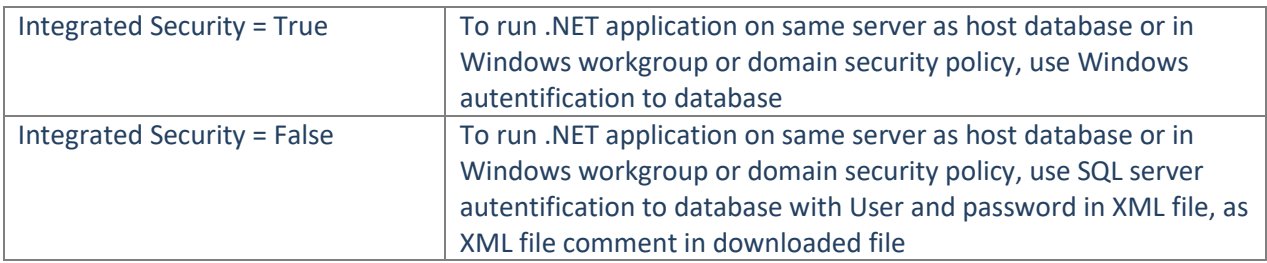

### 2.4. Run IncomeExpenses .NET Application

IncomeExpenses.exe TatrabankaExport.xml ImportDescriptor.xml

Command line parameters:

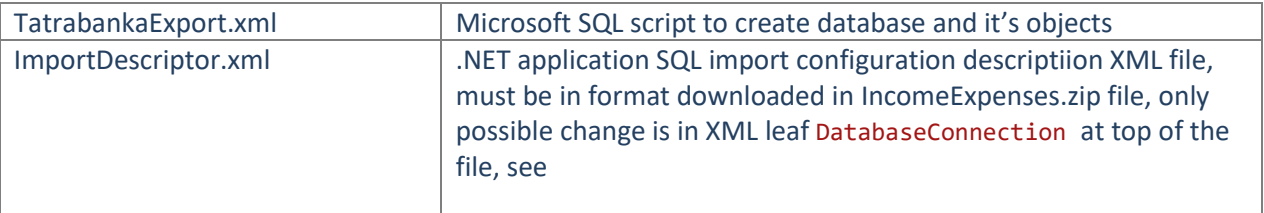

Command line parameters and application name are separated with space character. Application find both XML files in same directory as it's located (application working directory).

C:\Users\radovan.podhradsky.AF-PREDAJ\Documents\Gifts\IncomeExpenses>IncomeExpen<br>ses Podhradsky2O2O.xml DatabaseWriterDescriptorSale.xml

# 3. IncomeExpenses .NET Application Logs

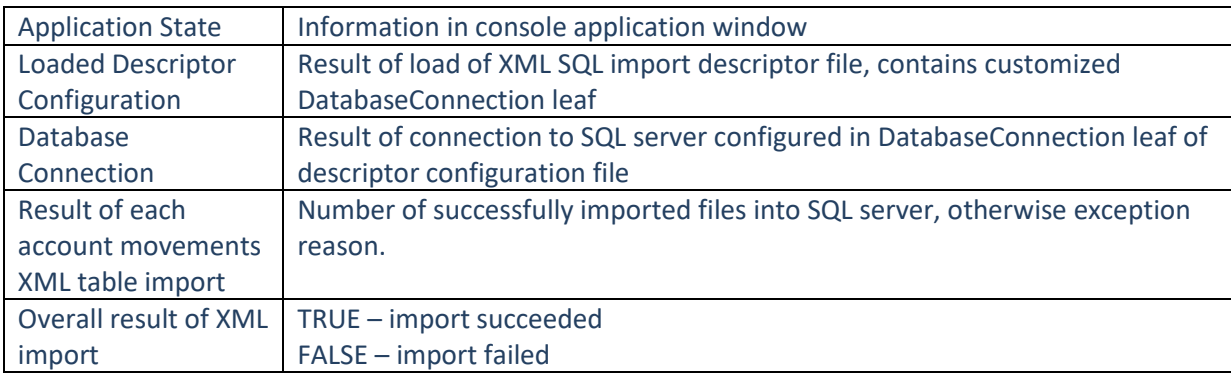

Application logs these informations into command line window: